# Quick Start/Setup<br>
Einleitung<br>
Surzanleitung zur Grundeinstellung des Reglers Climatix Quick Start/Setup<br>
<u>Kurzanleitung zur Grundeinstellung des Reglers Climatix</u><br>
2. Slide – Darstellung TCP-IP Kommunikation<br>
3. Slide – Einstellung TCP-IP Kommunikation<br>
4. Slide – Alarmliste - Alarmbestätigung<br>
5. Slide – E Quick Start/Setup<br>
<u>Kurzanleitung zur Grundeinstellung des Reglers Climatix</u><br>
2. Slide – Darstellung – Climatix Regler<br>
3. Slide – Einstellung TCP-IP Kommunikation<br>
4. Slide – Alarmliste - Alarmbestätigung<br>
5. Slide – Kont Quick Start/Setup<br>
Kurzanleitung zur Grundeinstellung des Reglers Climatix<br>
2. Slide – Darstellung – Climatix Regler<br>
3. Slide – Einstellung TCP-IP Kommunikation<br>
4. Slide – Kurtolle Hilfsmodus<br>
5. Slide – Kurtolle Hilfsmo Quick Start/Setup<br>
Kurzanleitung zur Grundeinstellung des Reglers Climatix<br>
2. Slide – Darstellung – Climatix Regler<br>
3. Slide – Einstellung TCP-IP Kommunikation<br>
4. Slide – Kontrolle Hilfsmodus<br>
5. Slide – Kontrolle Hilfs Quick Start/Setup<br>
Kurzanleitung zur Grundeinstellung des Reglers Climatix<br>
2. Slide – Darstellung – Climatix Regler<br>
3. Slide – Einstellung TCP-IP Kommunikation<br>
4. Slide – Alarmliste - Alarmbestätigung<br>
5. Slide – Einste Quick Start/Setup<br>
Xurzanleitung zur Grundeinstellung des Reglers Climatix<br>
2. Slide – Barstellung TCP-IP Kommunikation<br>
4. Slide – Kalemiste - Alarmbestätigung<br>
5. Slide – Kontrolle Hilfsmodus<br>
5. Slide – Kontrolle Hilfsm Quick Start/Setup<br>
Kurzanleitung zur Grundeinstellung des Reglers Climatix<br>
2. Slide – Darstellung – Climatix Regler<br>
3. Slide – Kinstellung TCP-IP Kommunikation<br>
5. Slide – Alamnitiste – Alarmbestätigung<br>
5. Slide – Kontr Quick Start/Setup<br>
Murzanleitung zur Grundeinstellung des Reglers Climatix<br>
2. Slide – Barstellung TCP-IP Kommunikation<br>
4. Slide – Klarmiste - Alarmbestätigung<br>
5. Slide – Kontrolle Hilfsmodus<br>
5. Slide – Einstellung der Quick Start/Setup<br>
Kurzanleitung zur Grundeinstellung des Reglers C<br>
2. Slide – Darstellung TCP-IP Kommunikation<br>
4. Slide – Einstellung TCP-IP Kommunikation<br>
4. Slide – Alarmliste - Alarmbestätigung<br>
5. Slide – Kontrolle UUCK Start/Setup<br>
European der Grundeinstellung des Reglers Climatix<br>
2. Slide – Einstellung TCP-IP Kommunikation<br>
5. Slide – Klameliste - Alambestätigung<br>
5. Slide – Klameliste - Alambestätigung<br>
5. Slide – Einstellung de

- 
- 
- 
- 
- 
- 
- 
- 
- 
- 
- 
- 
- 

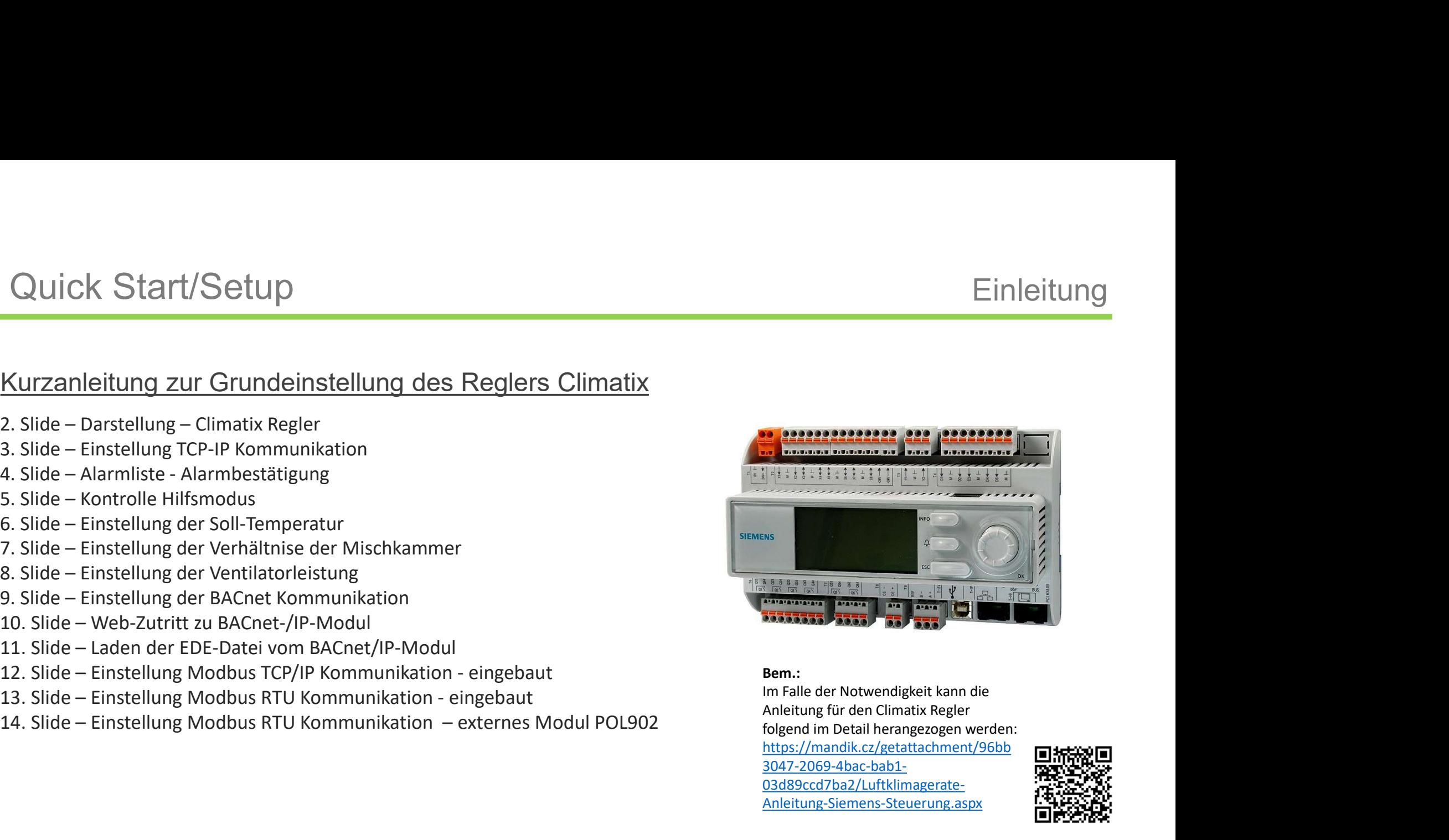

# Bem.:

https://mandik.cz/getattachment/96bb 3047-2069-4bac-bab1- 03d89ccd7ba2/Luftklimagerate-Anleitung-Siemens-Steuerung.aspx

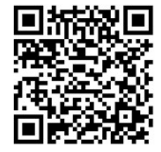

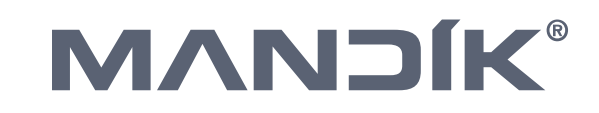

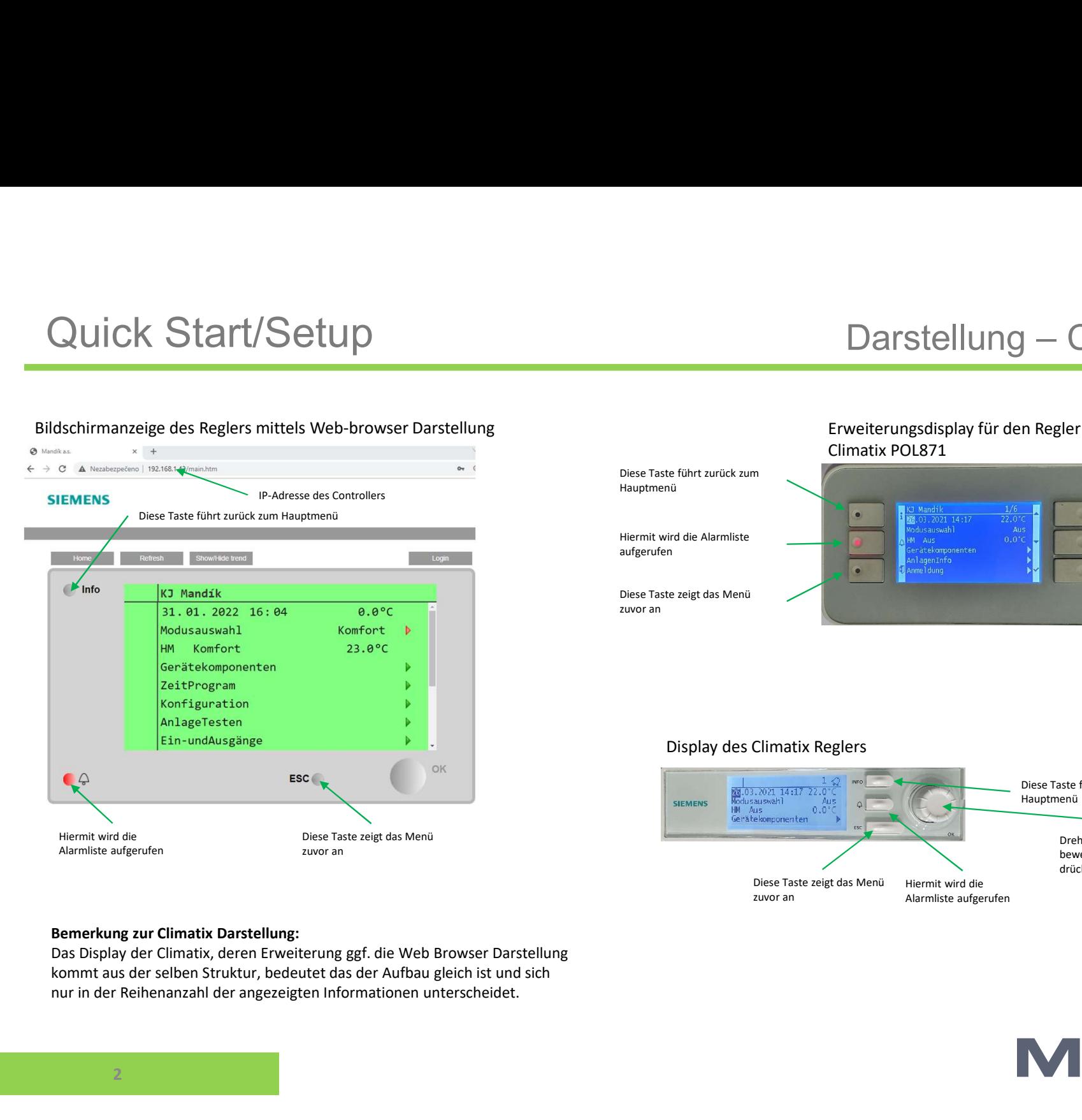

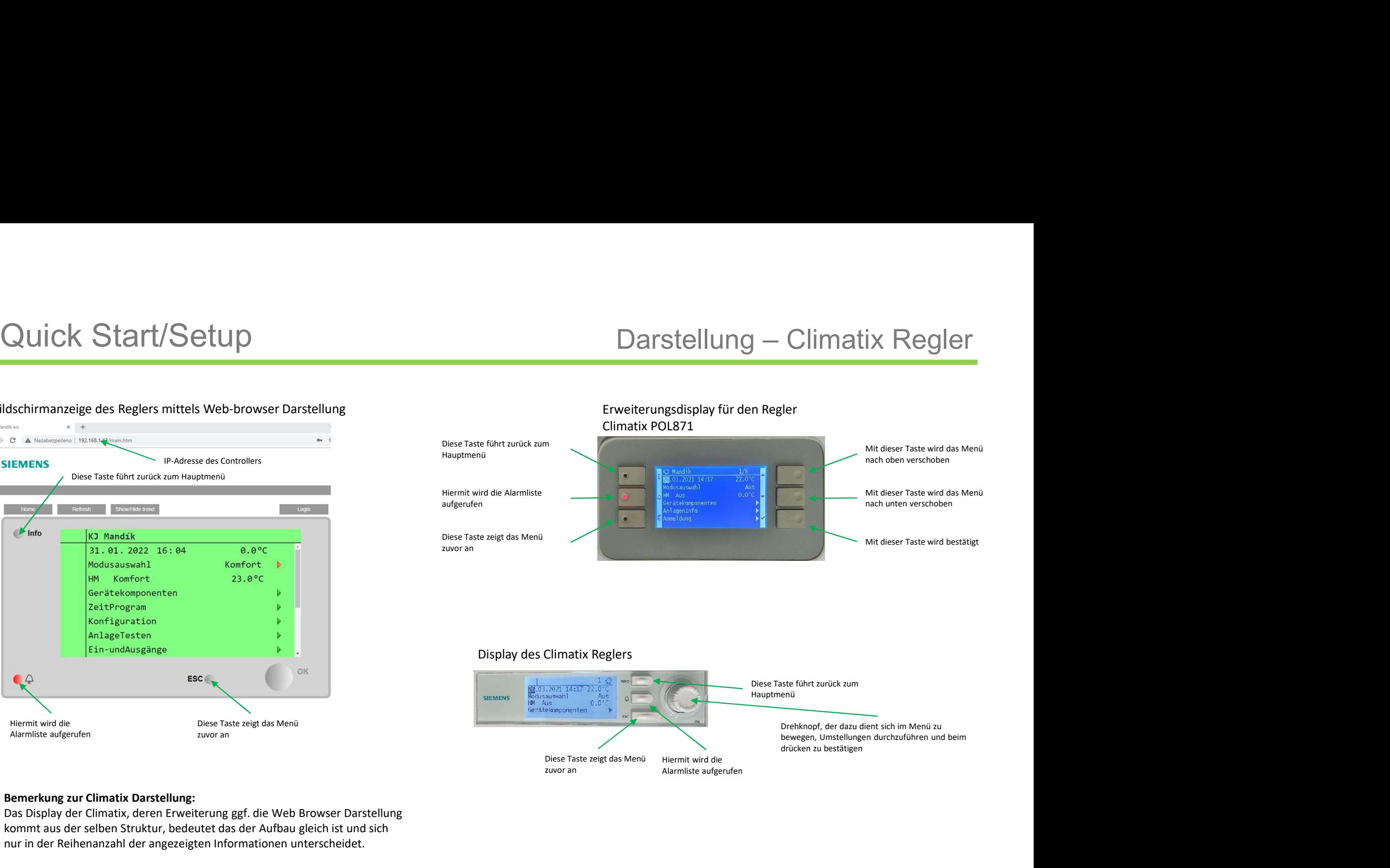

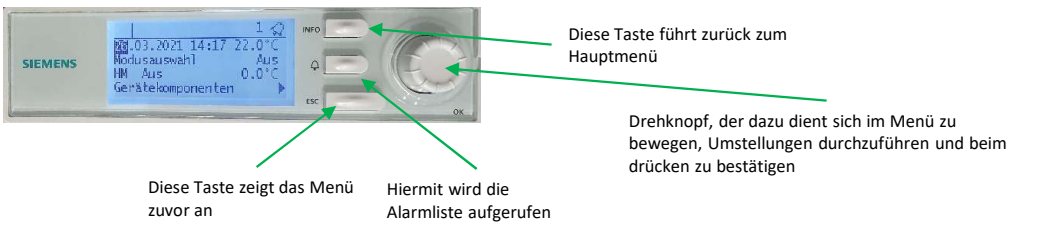

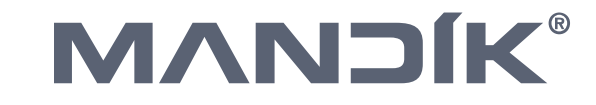

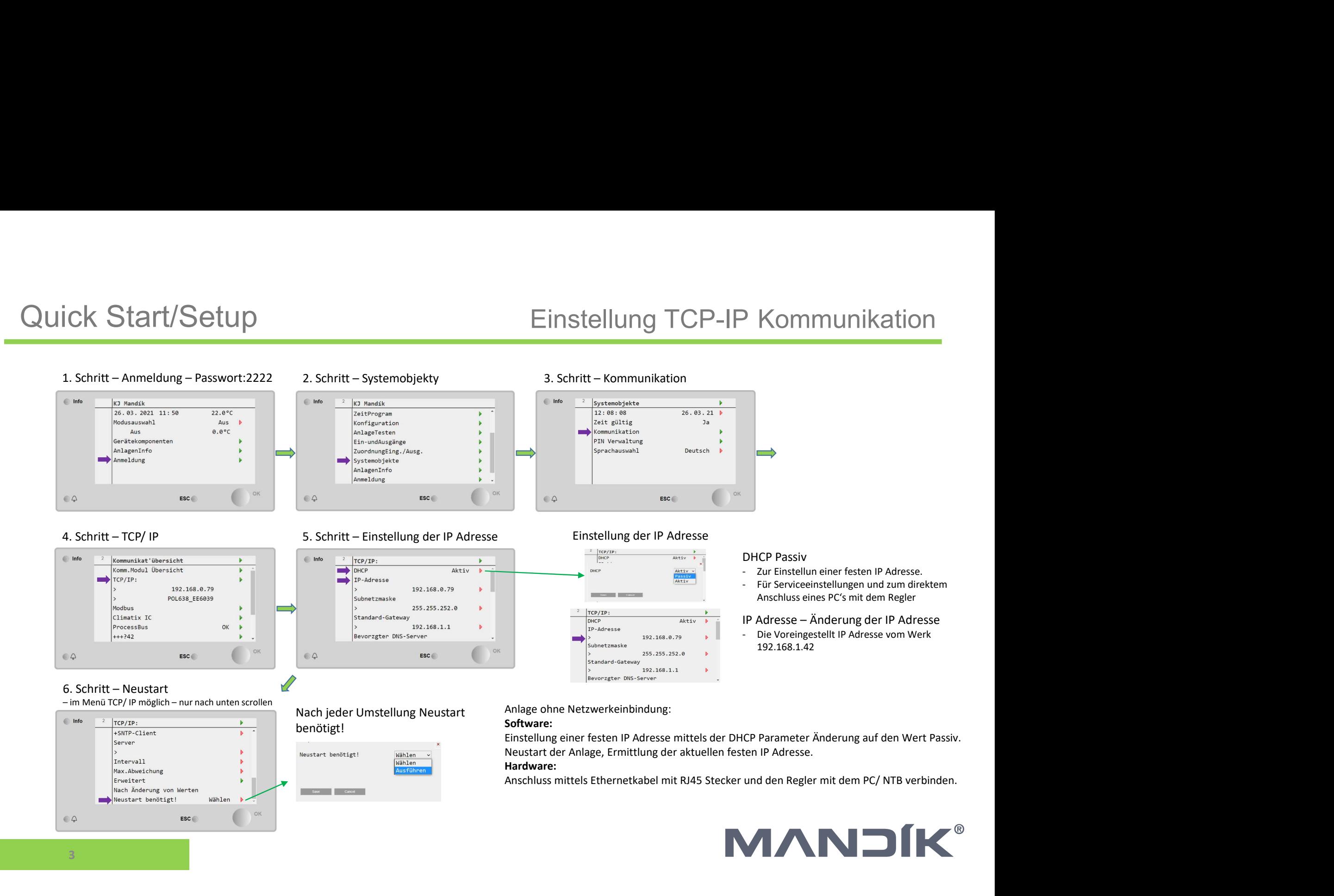

# Quick Start/Setup<br>
1. schritt – American Passwort 2222<br>
2. schritt – Glocke<br>
2. schritt – Glocke<br>
2. schritt – Glocke<br>
2. schritt – Glocke<br>
2. schritt – Glocke<br>
2. schritt – Glocke<br>
2. schritt – AktuelleAlarme

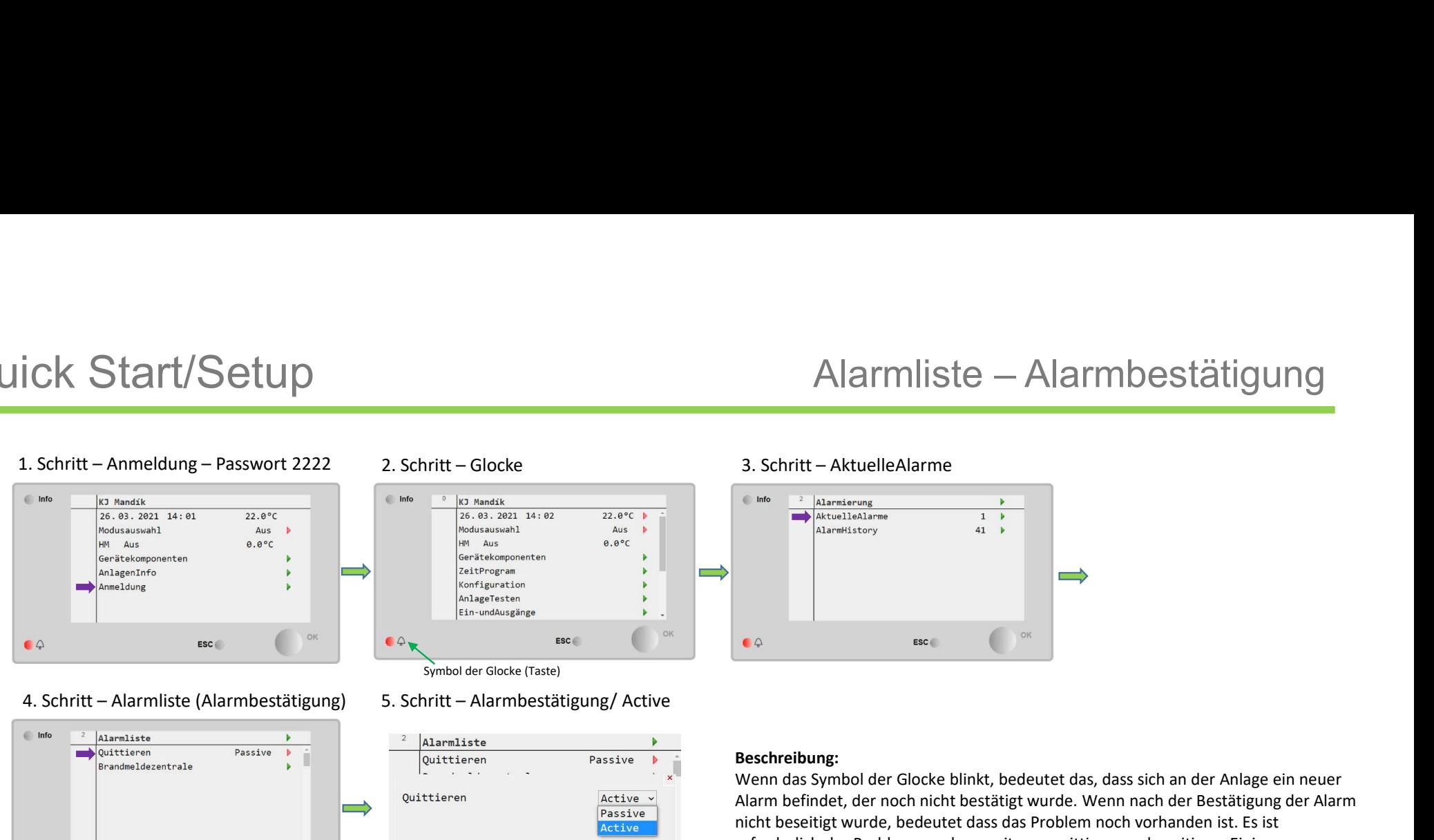

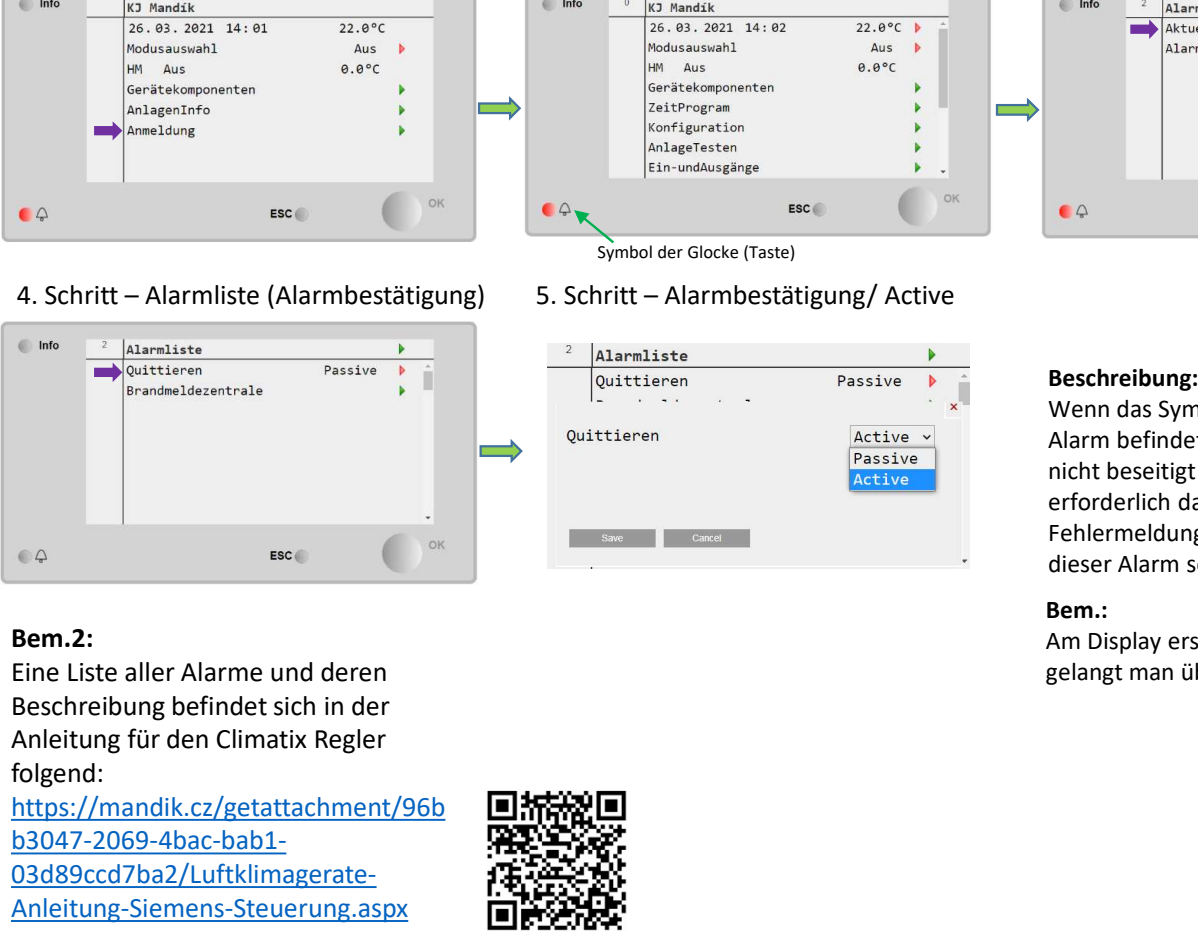

## Bem.2:

4

folgend:

https://mandik.cz/getattachment/96b b3047-2069-4bac-bab1- 03d89ccd7ba2/Luftklimagerate-Anleitung-Siemens-Steuerung.aspx

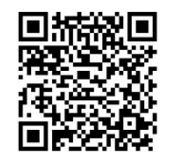

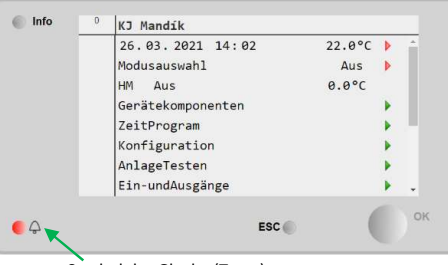

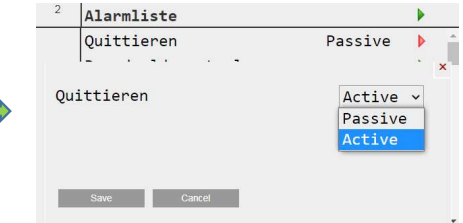

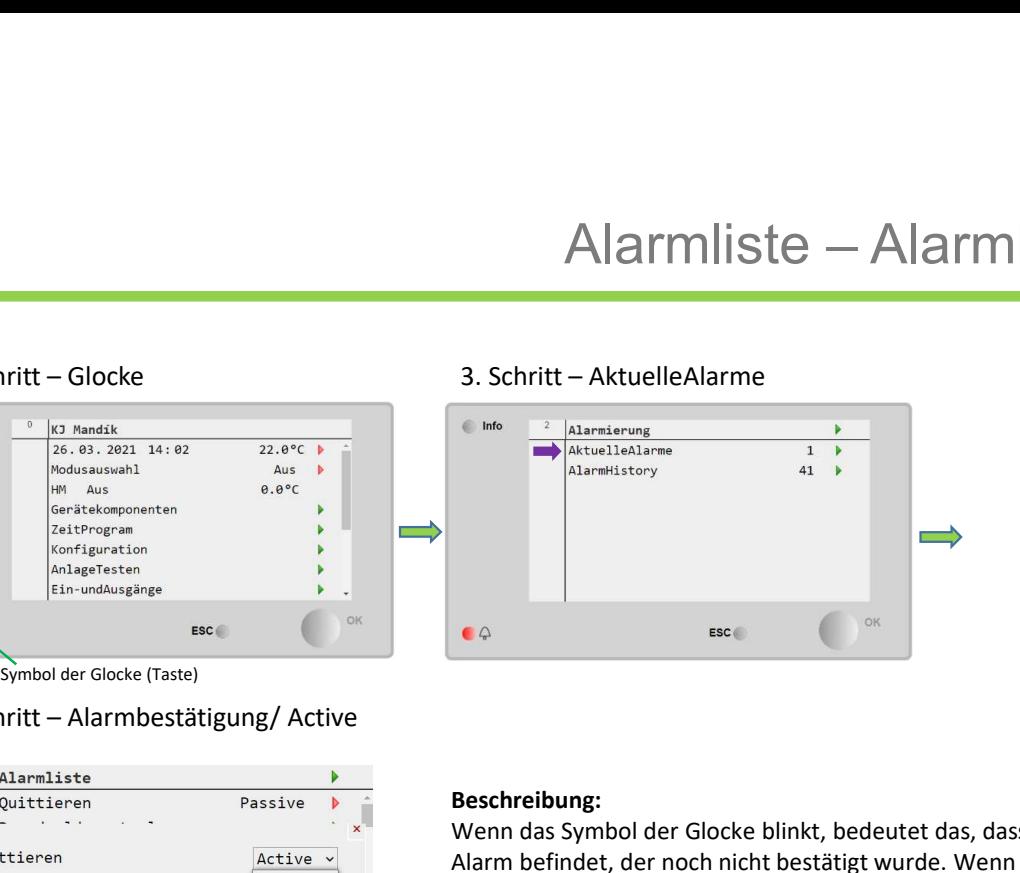

## Beschreibung:

Alarmliste — Alarmbestätigung<br>
S. Schritt – AktuelleAlarme<br>
Sometister<br>
Sometister<br>
Sometister<br>
Sometister<br>
Sometister<br>
Sometister<br>
Sometister<br>
Nesether<br>
New das Symbol der Glocke blinkt, bedeutet das, dass sich an der An Alarm liste — Alarm bestätigung<br>
3. Schritt – AktuelleAlarme<br>
<sup>1</sup> Alarmiens<br>
<sup>1</sup> Alarmiens<br>
<sup>1</sup> Alarmiens<br> **Exchreibung:**<br> **Exchreibung:**<br>
<br>
Wenn des Symbol der Glocke blinkt, bedeutet das, dass sich an der Analge ein neu Alarmliste — Alarmbestätigung<br>
3. Schritt – AktuelleAlarme<br> **nicht best**<br> **nicht bestigt wurde, bedeutet dass das sich and er Anlage ein neuer<br>
<b>Reschreibung:**<br>
Wenn das Symbol der Glocke blinkt, bedeutet das, dass sich a erforderlich das Problem vor dem weiteren quittieren zu beseitigen. Einigerforderlich das Problem vor dem weiteren quittieren zu beseitigen der Alarm befindet, der noch nicht bestätigt wurde. Wenn and der Bestätigung der A Fehlermeldungen beimt das Symbol der Glocke im rechtem Eck oben. In die Alarmliste<br>
Reschreibung:<br>
Hermeldungen kein der Glocke blinkt, bedeutet das, dass sich an der Anlage ein neuer<br>
Wern das Symbol der Glocke blinkt, be 3. Schritt – Aktuelle Alarme<br>  $\frac{1}{\frac{1}{2} \text{d}\arctan 2\pi r \omega}$ <br>  $\frac{1}{\frac{1}{2} \text{d}\arctan 2\pi r \omega}$ <br>  $\frac{1}{\frac{1}{2} \text{d}\arctan 2\pi r \omega}$ <br>
Beschreibung:<br>
Wenn das Symbol der Glocke blinkt, bedeutet das, dass sich an der Anlage ein neu Am Display erscheint das Symbol der Glocke im rechtem Eck oben. In die Alarmliste<br>
Am Display erscheint das Symbol der Glocke blinkt, bedeutet das, dass sich an der Anlage ein neuer<br>
Wenn das Symbol der Glocke blinkt, bede gelangt man über die Taste mit der Glocke.<br> **Examples 1998**<br> **Examples 1999**<br> **Examples 1999**<br> **Examples 1999**<br> **Examples 1999**<br> **Examples 1999**<br> **Examples 1999**<br> **Examples 1999**<br> **Examples 1999**<br> **Examples 1999**<br> **Example** 

## Bem.:

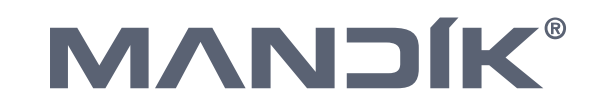

# Quick Start/Setup<br>
1. Schritt – Anmeldung – Passwort 2222 – 2. Schritt – Hilfsmodus<br>
2. Schritt – Hilfsmodus<br>
2. Schritt – Hilfsmodus<br>
2. Schritt – Hilfsmodus

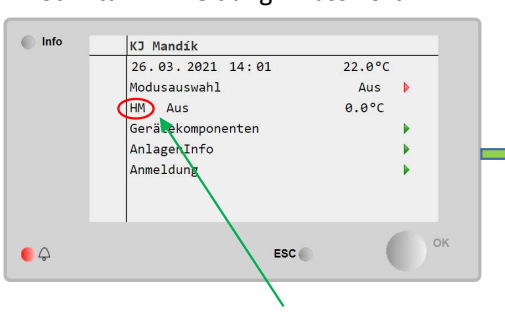

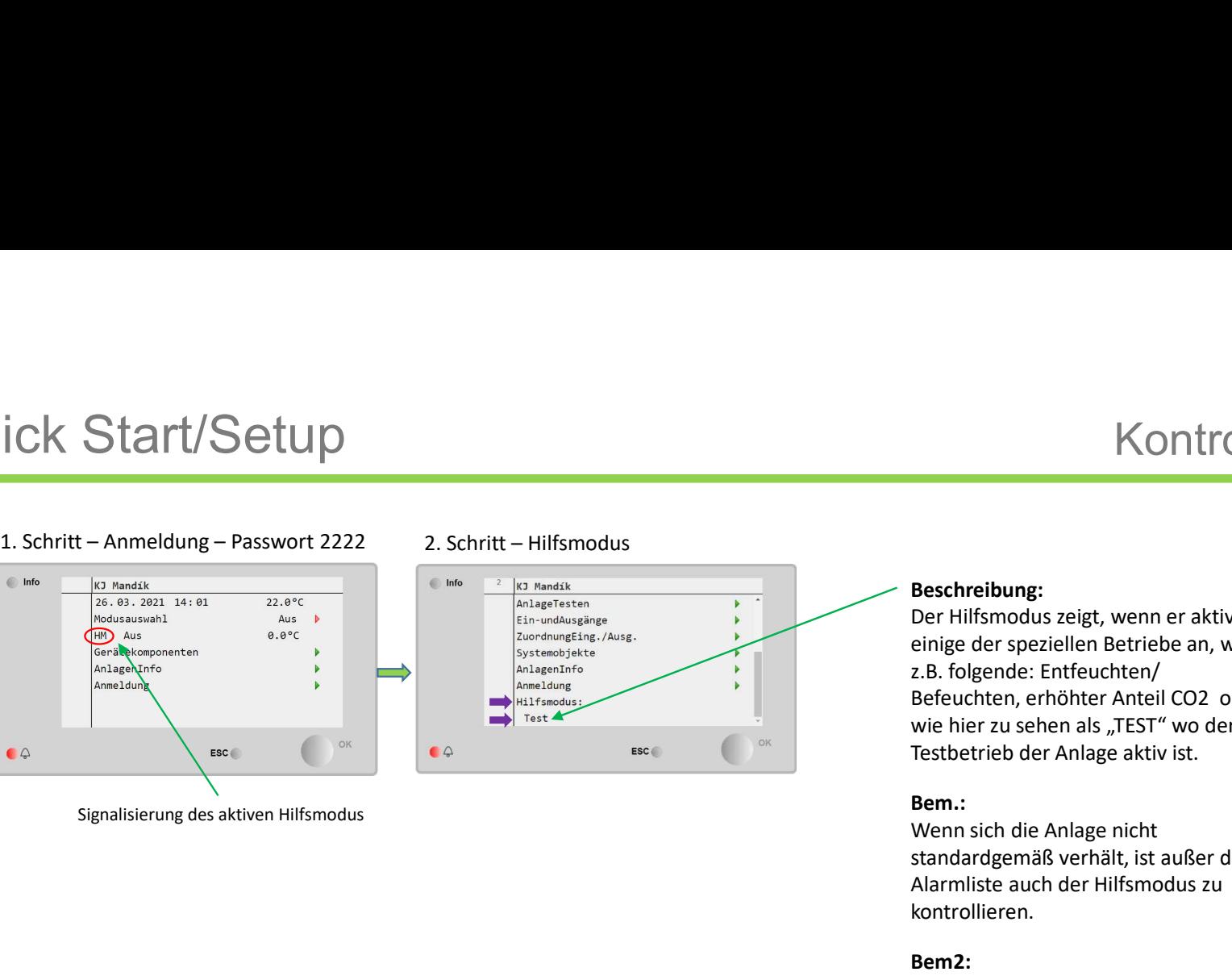

# Beschreibung:

Kontrolle Hilfsmodus<br>
Beschreibung:<br>
Der Hilfsmodus zeigt, wenn er aktiv ist,<br>
einige der speziellen Betriebe an, wie<br>
z.B. folgende: Entfeuchten/<br>
Befeuchten, erhöhter Anteil CO2 oder<br>
wie hier zu sehen als "TEST" wo der<br> Kontrolle Hilfsmodus<br>
Beschreibung:<br>
Der Hilfsmodus zeigt, wenn er aktiv ist,<br>
einige der speziellen Betriebe an, wie<br>
z.B. folgende: Entfeuchten/<br>
Befeuchten, erhöhter Anteil CO2 oder<br>
wie hier zu sehen als "TEST" wo der<br> z.B. folgende: Entfeuchten/<br>Befeuchten, erhöhter Anteil CO2 oder Kontrolle Hilfsmodus<br>
Beschreibung:<br>
Der Hifsmodus zeigt, wenn er aktiv ist,<br>
Der Hifsmodus zeigt, wenn er aktiv ist,<br>
z.B. folgende: Enffeuchten/<br>
Befeuchten, erhöhter Anteil CO2 oder<br>
wie hier zu sehen als "TEST" wo der<br> **Kontrolle Hilfsmodus**<br> **Beschreibung:**<br>
Der Hilfsmodus zeigt, wenn er aktiv ist,<br>
einige der speziellen Betriebe an, wie<br>
ei. B. folgende: Enfeuchten/<br>
Befeuchten, erhöhter Anteil CO2 oder<br>
wie hier zu sehen als "TEST" wo Kontrolle Hilfsmodus<br>
Beschreibung:<br>
Der Hilfsmodus zeigt, wenn er aktiv ist,<br>
einige der speziellen Betriebe an, wie<br>
z.B. folgende: Entfeuchten/<br>
Befeuchten, erhöhter Anteil CO2 oder<br>
We hier zu sehen als "TEST" wo der<br> Kontrolle Hilfsmodus<br>
Beschreibung:<br>
Der Hilfsmodus zeigt, wenn er aktiv ist,<br>
Der Hilfsmodus zeigt, wenn er aktiv ist,<br>
zeinge der speziellen Betriebe an, wie<br>
z.B. folgende: Entfeuchten/<br>
wie hier zu sehen als "TEST" wo **Kontrolle Hilfsmodus**<br> **Standard Standard Standard Standard Standard Standard Standard Standard Children**<br> **Experimismodus zeigt, wenner aktiv ist,**<br>
relige der speciellen Betriebe an, wie<br>
he hier zu sehen als "TEST" wo Kontrolle Hilfsmodus<br>
Der Hilfsmodus zeigt, wenn er aktiv ist,<br>
einige der speziellen Betriebe an, wie<br>
einige der speziellen Betriebe an, wie<br>
z.B. folgende: Entfeuchten/<br>
Befeuchten, erhöhter Anteil CO2 oder<br>
wie hier zu

kontrollieren.

**Bem2:**<br>Die Liste der möglichen Hilfs-Betriebe **Beschreibung:**<br>
Der Hilfsmodus zeigt, wenn er aktiv ist,<br>
einige der speziellen Betriebe an, wie<br>
Eefectenten, erhöhter Anteil CO2 oder<br>
wie hier zu sehen als "TEST" wo der<br>
Wenn sich die Anlage nicht<br>
Nem.:<br>
Wenn sich di **Beschreibung:**<br>
Der Hilfsmodus zeigt, wenn er aktiv ist,<br>
einige der speziellen Betriebe an, wie<br>
z.B. folgende: Entfeuchten/<br>
ave betechten, embôther Anteil CO2 oder<br>
Wein einer zu sehen als "TEST" wo der<br>
Testbetrieb de **Beschreibung:**<br>
Deer Hilfsmodus zeigt, wenn er aktiv ist,<br>
einige der speziellen Betriebe an, wie<br>
z.B. folgende: Entfeuchten/<br>
Befeuchten, erhöhter Anteil CO2 oder<br>
wie hier zu sehen als "TEST" wo der<br> **Rem.:**<br> **Rem.:**<br> https://mandik.cz/getattachment/96b b3047-2069-4bac-bab1- 03d89ccd7ba2/Luftklimagerate-Anleitung-Siemens-Steuerung.aspx

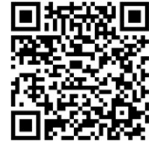

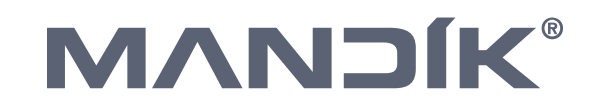

5

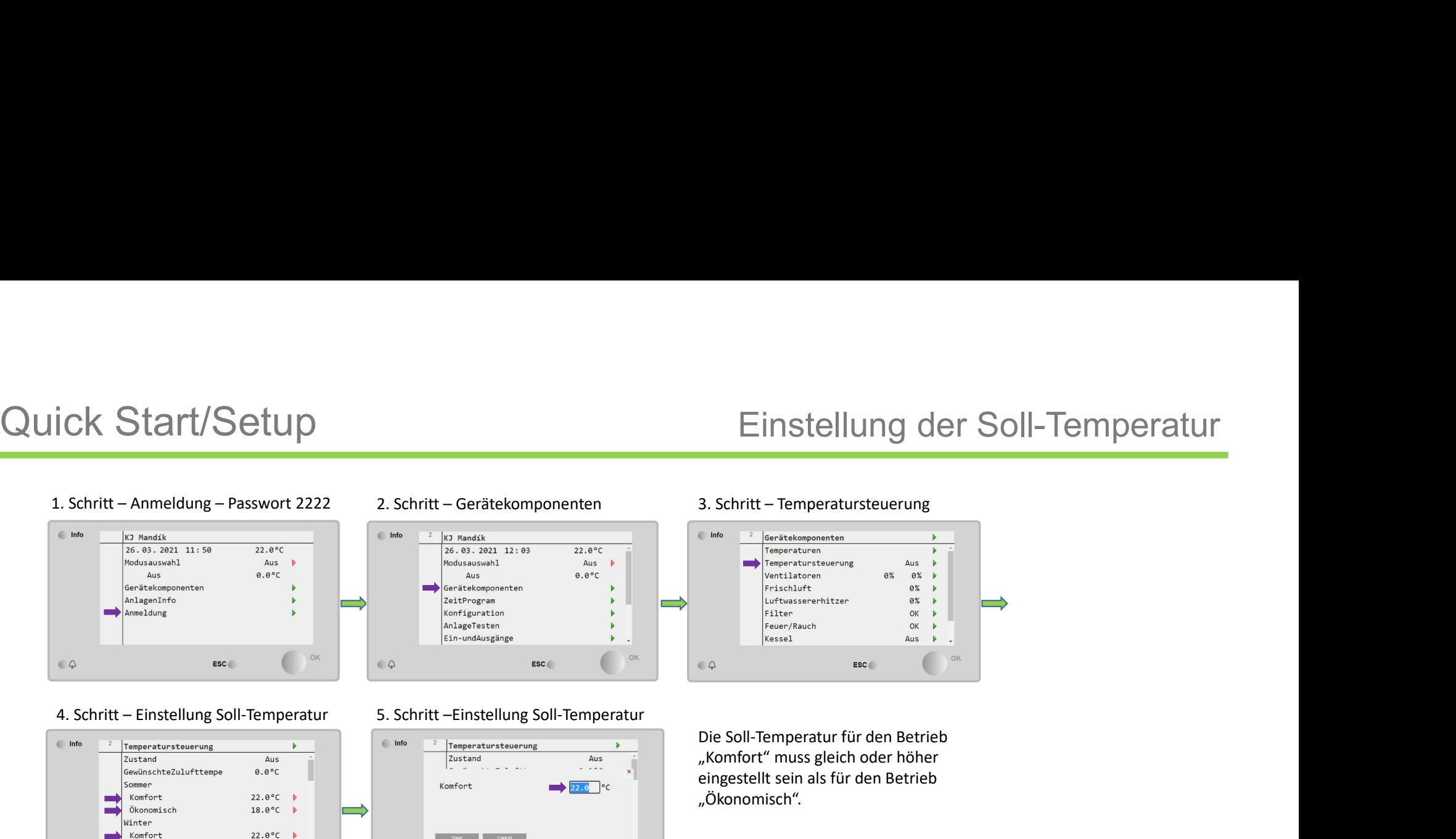

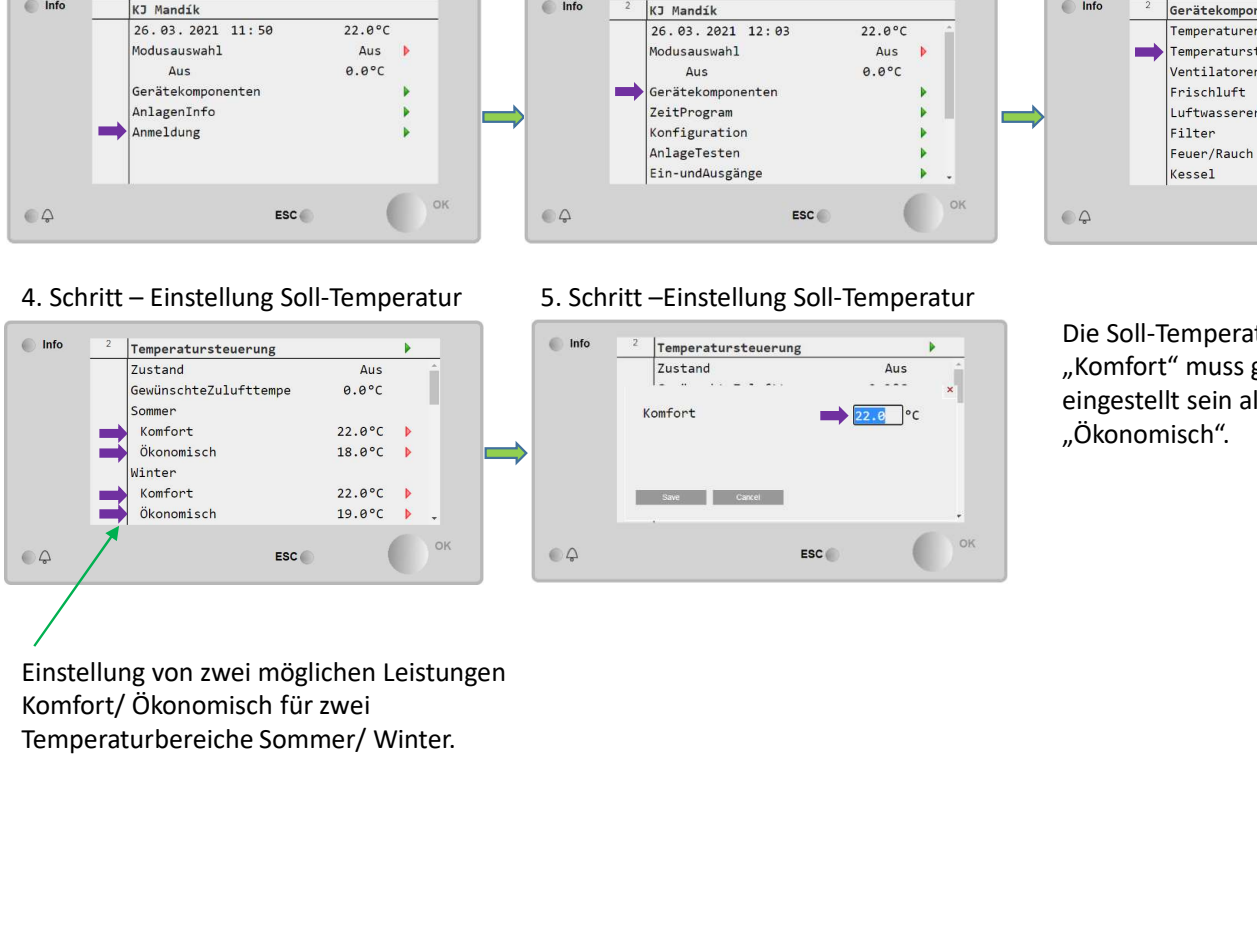

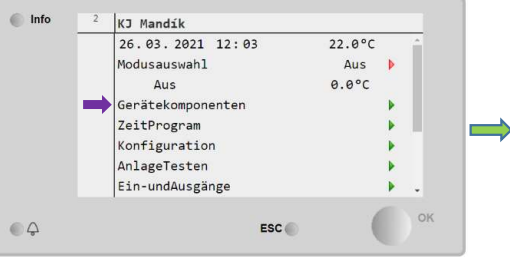

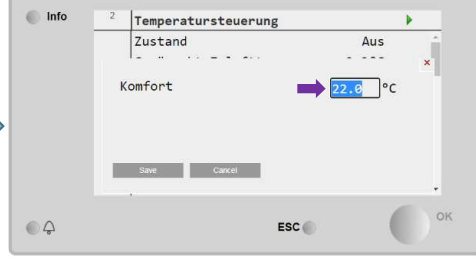

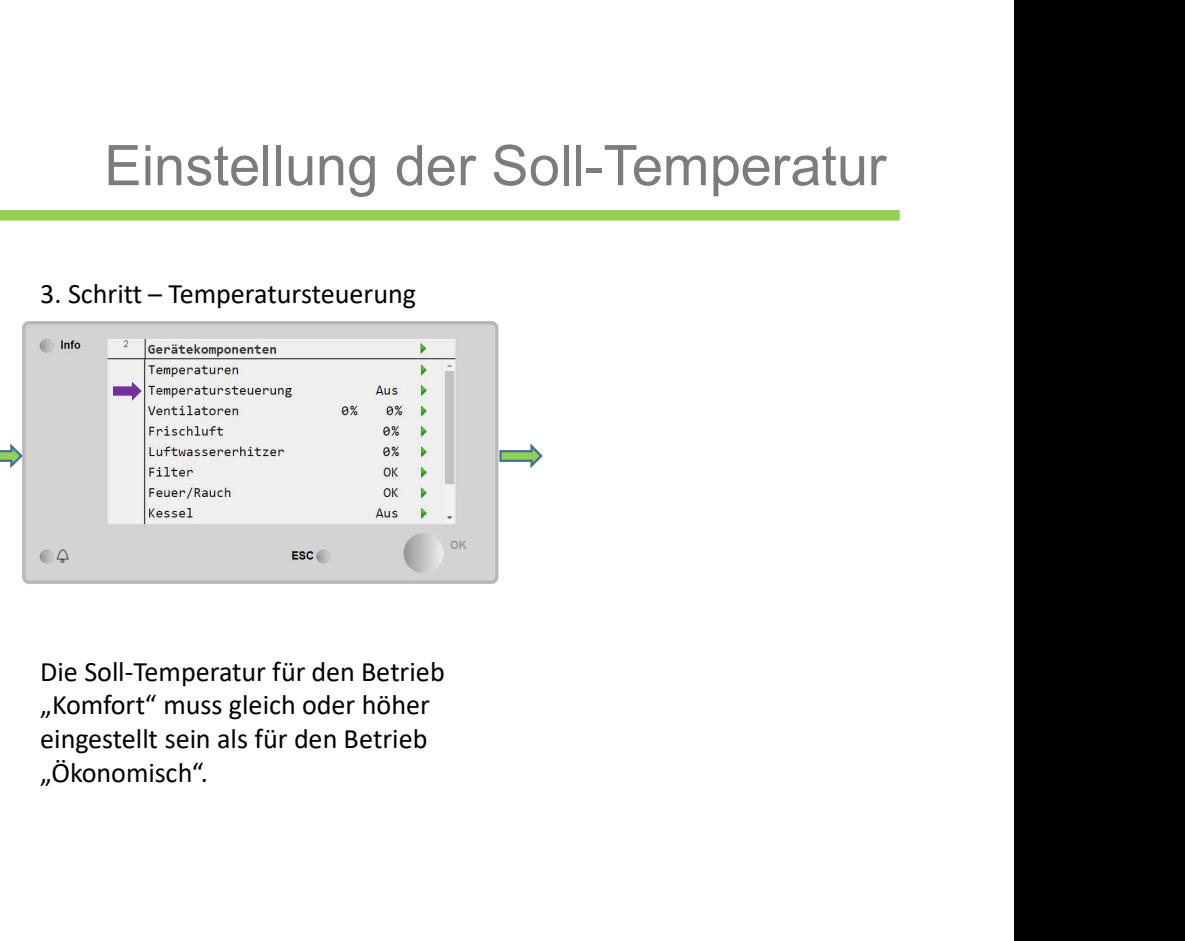

"Ökonomisch".

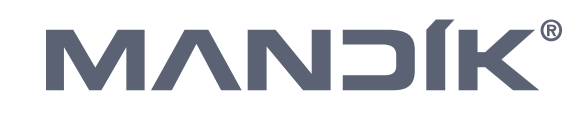

# Quick Start/Setup Einstellung der Verhältnise der Mischkammer<br>1. Schritt – Anmeldung – Passwort 2222 – 2. Schritt – Gerätekomponenten – 3. Schritt – Frischluft<br>1. Startige – Passwort 2222 – 2. Schritt – Gerätekomponenten –

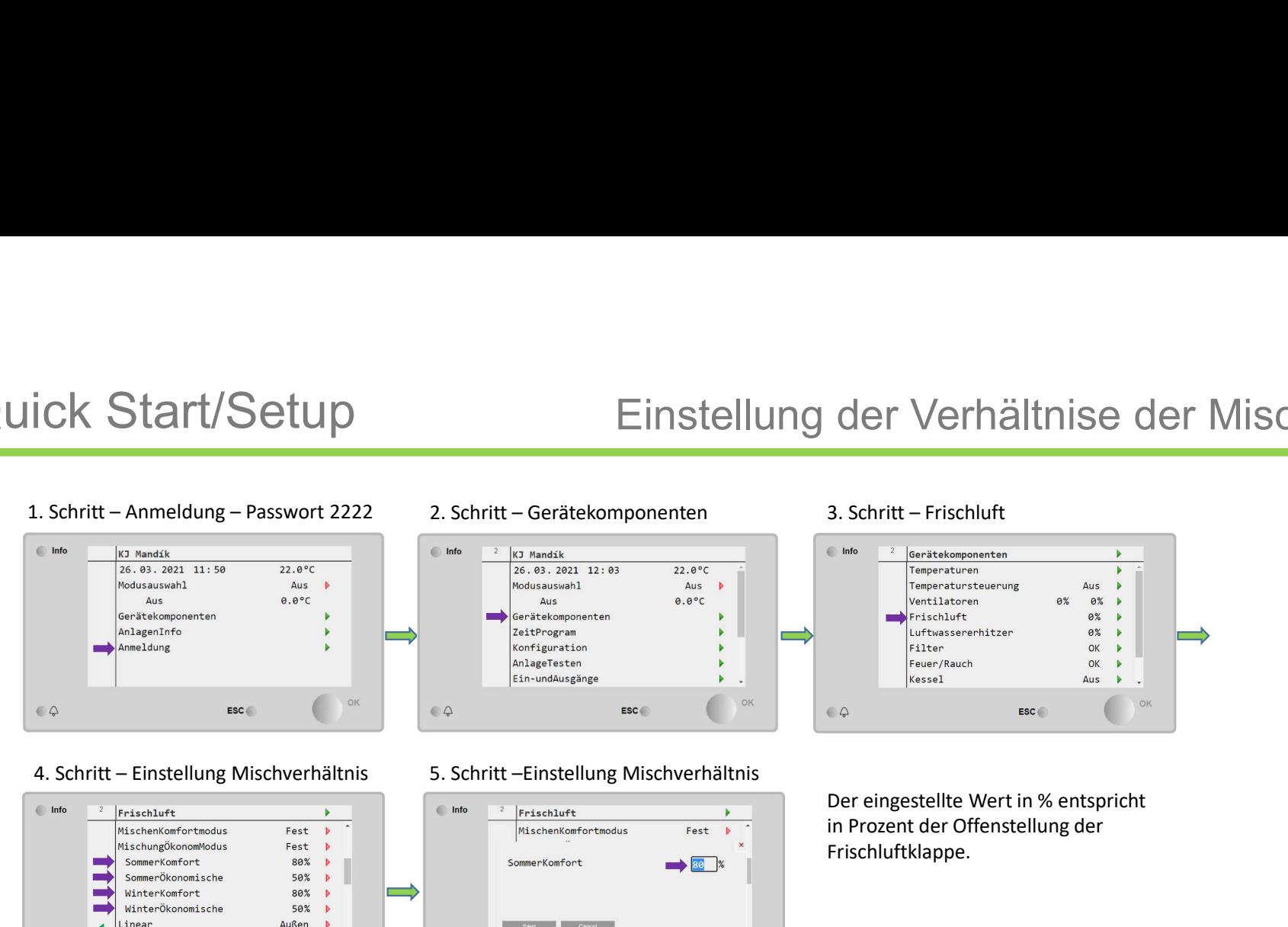

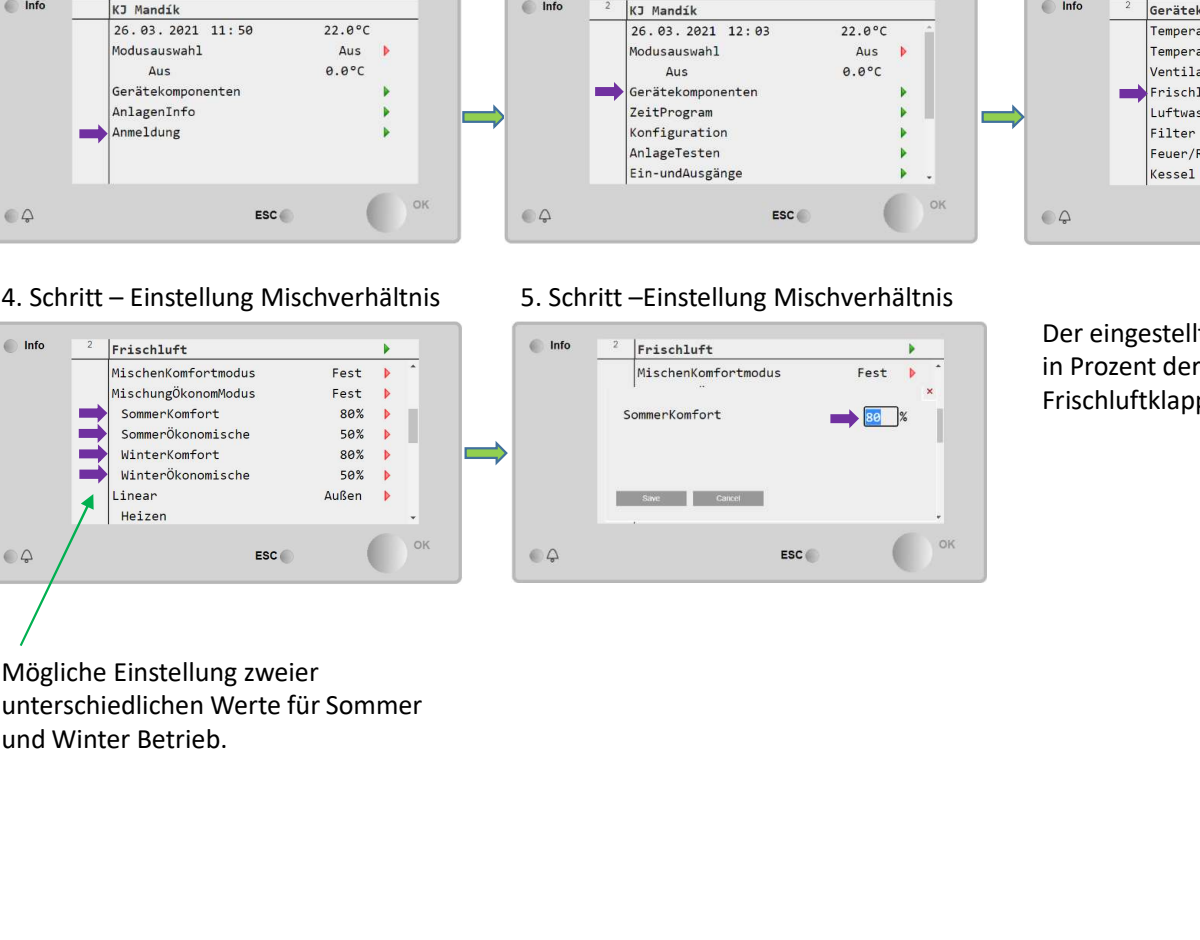

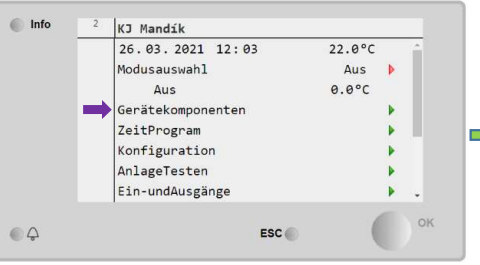

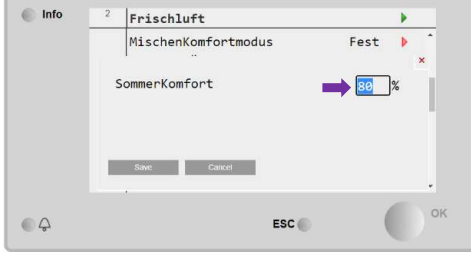

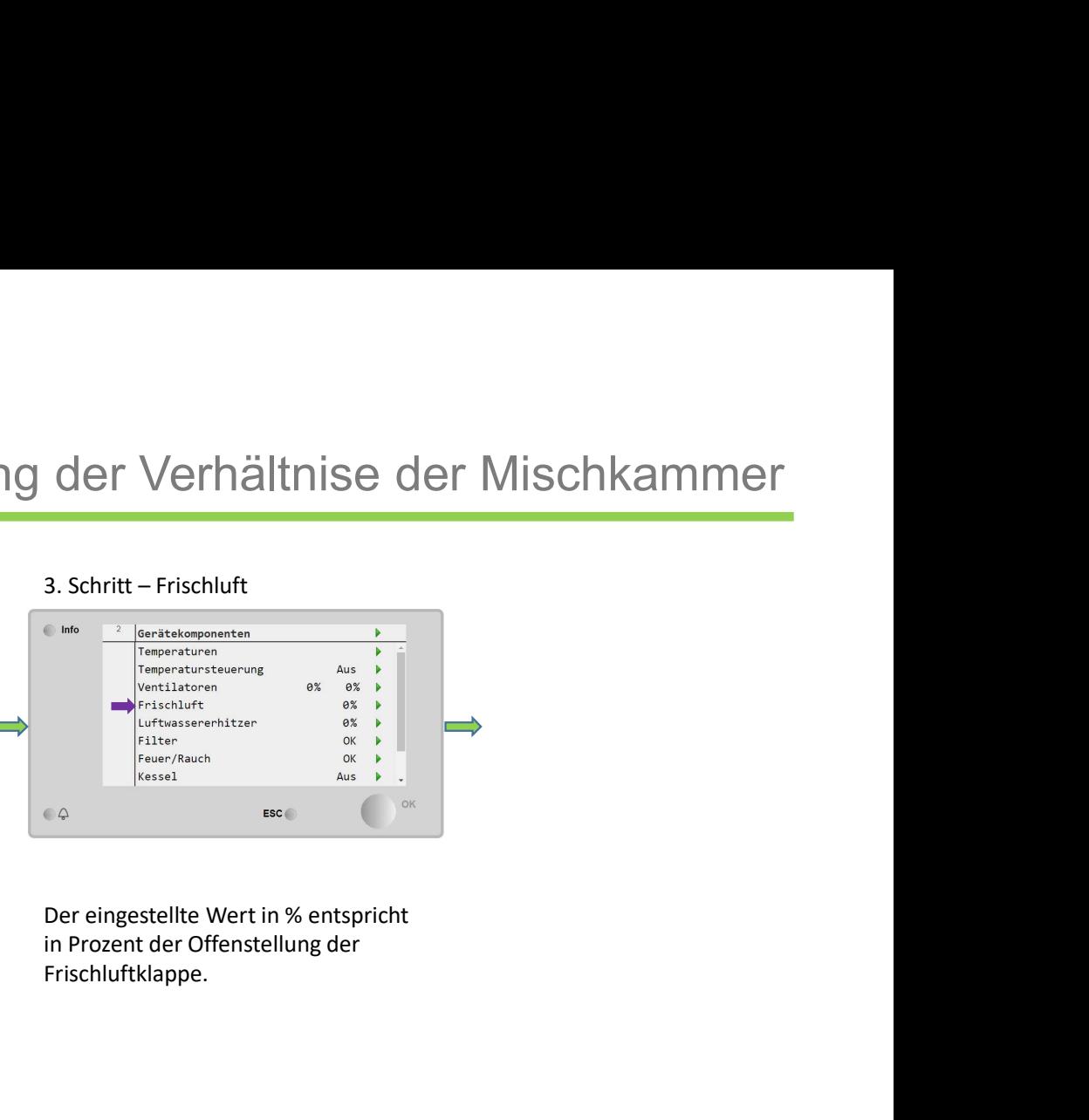

Frischluftklappe.

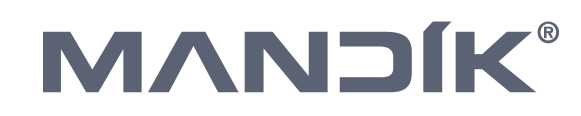

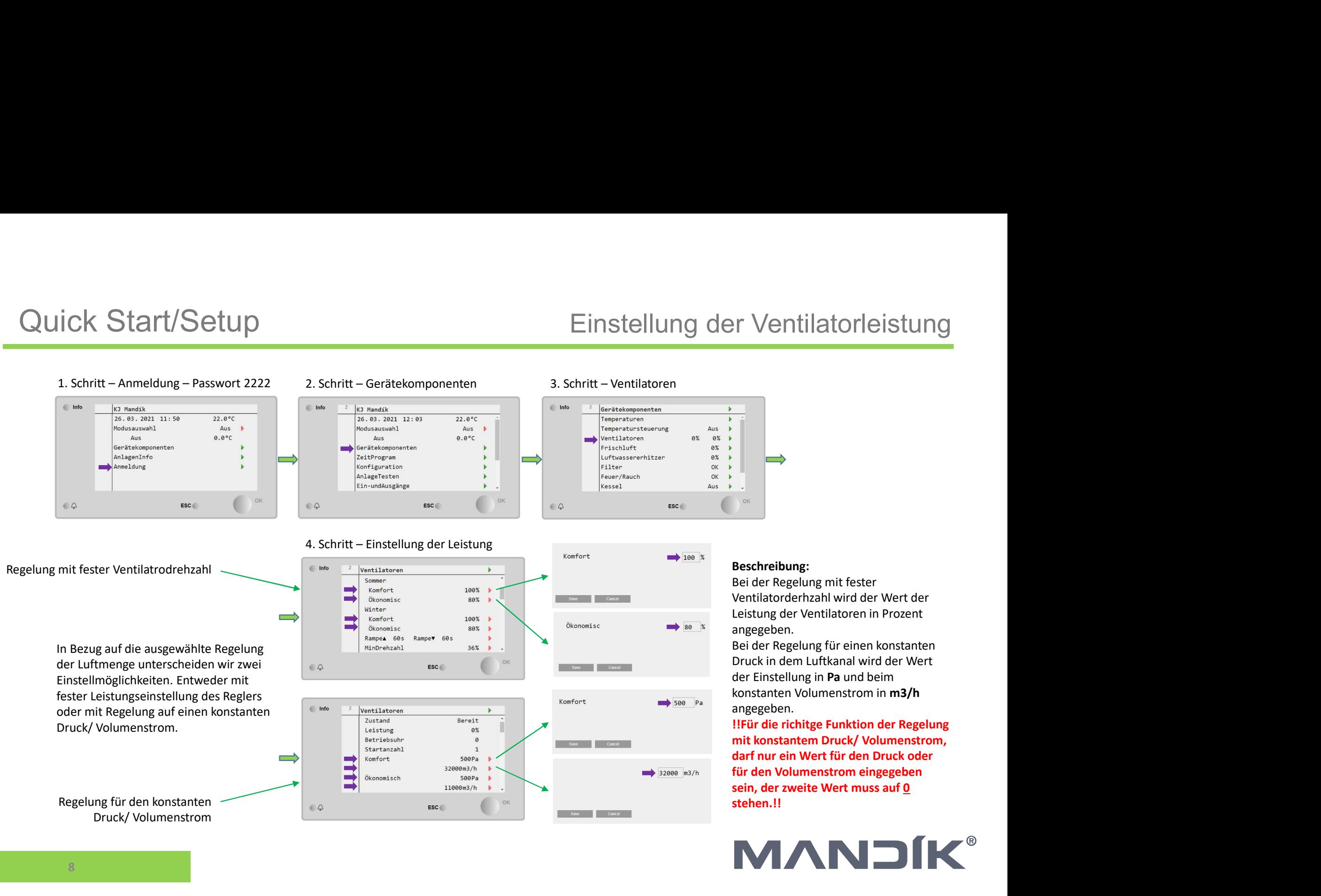

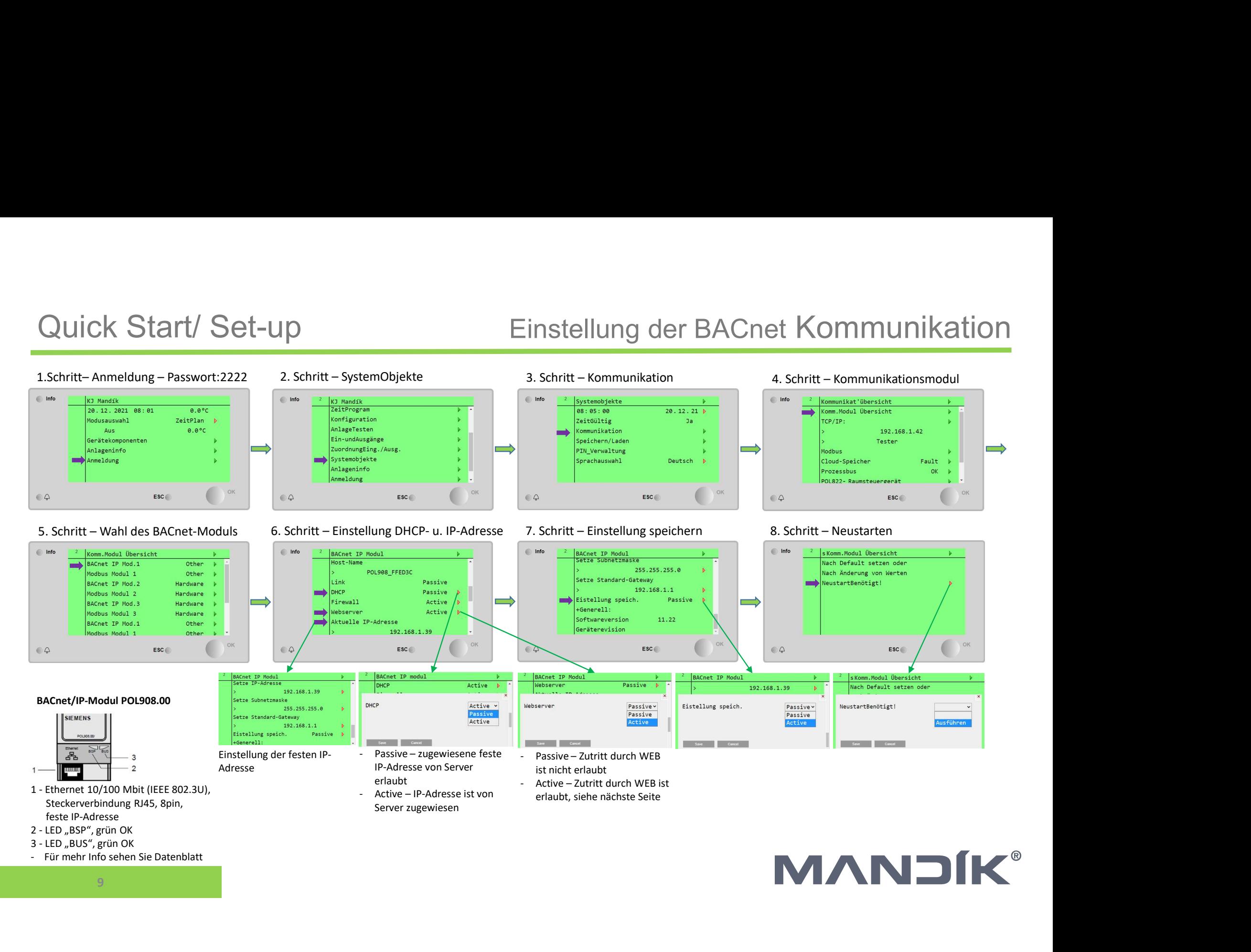

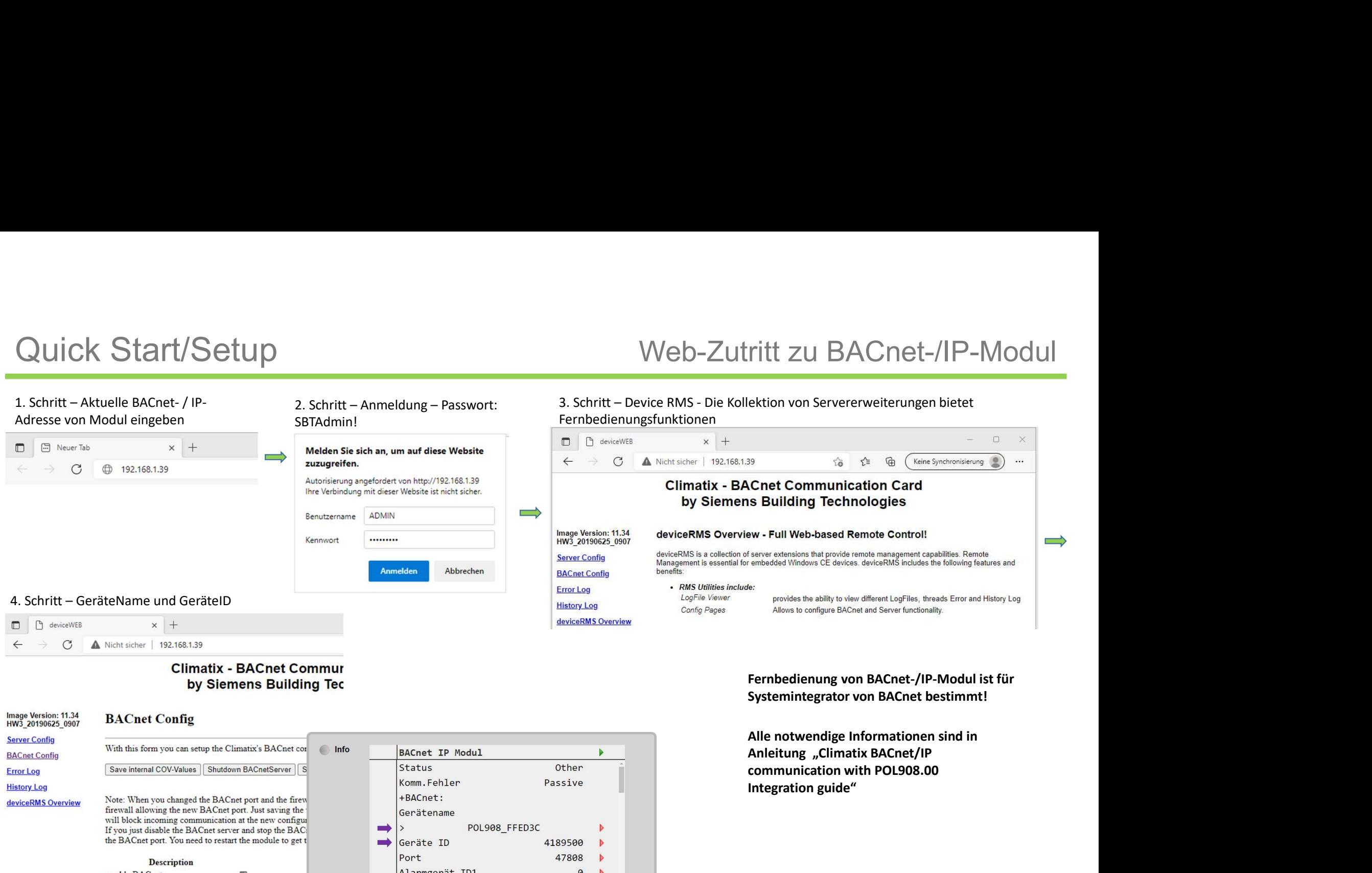

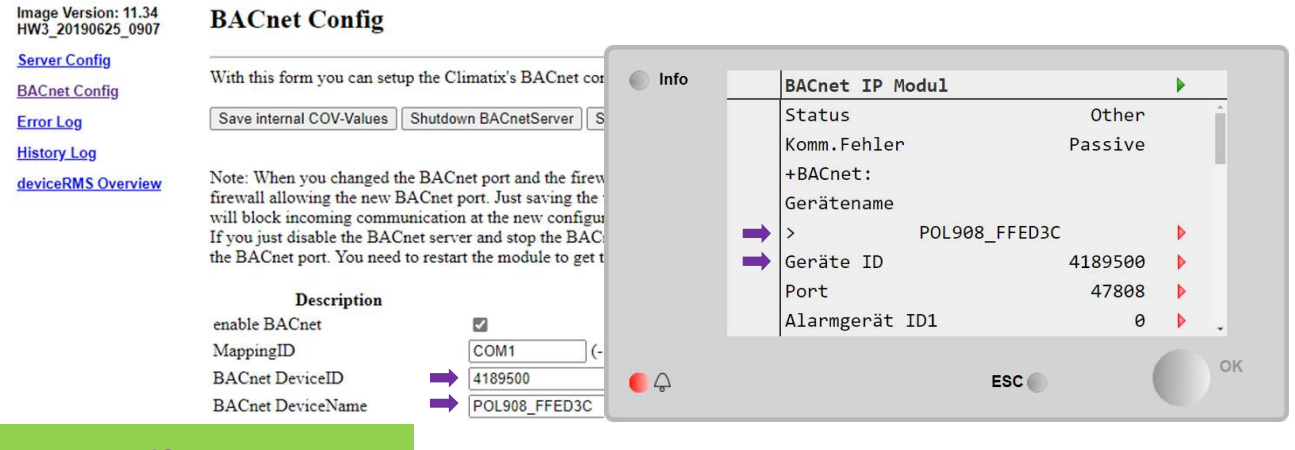

Fernbedienung von BACnet-/IP-Modul ist für

Alle notwendige Informationen sind in Anleitung "Climatix BACnet/IP Integration guide"

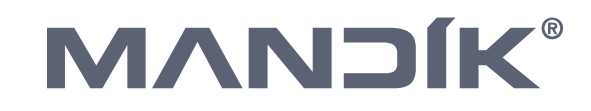

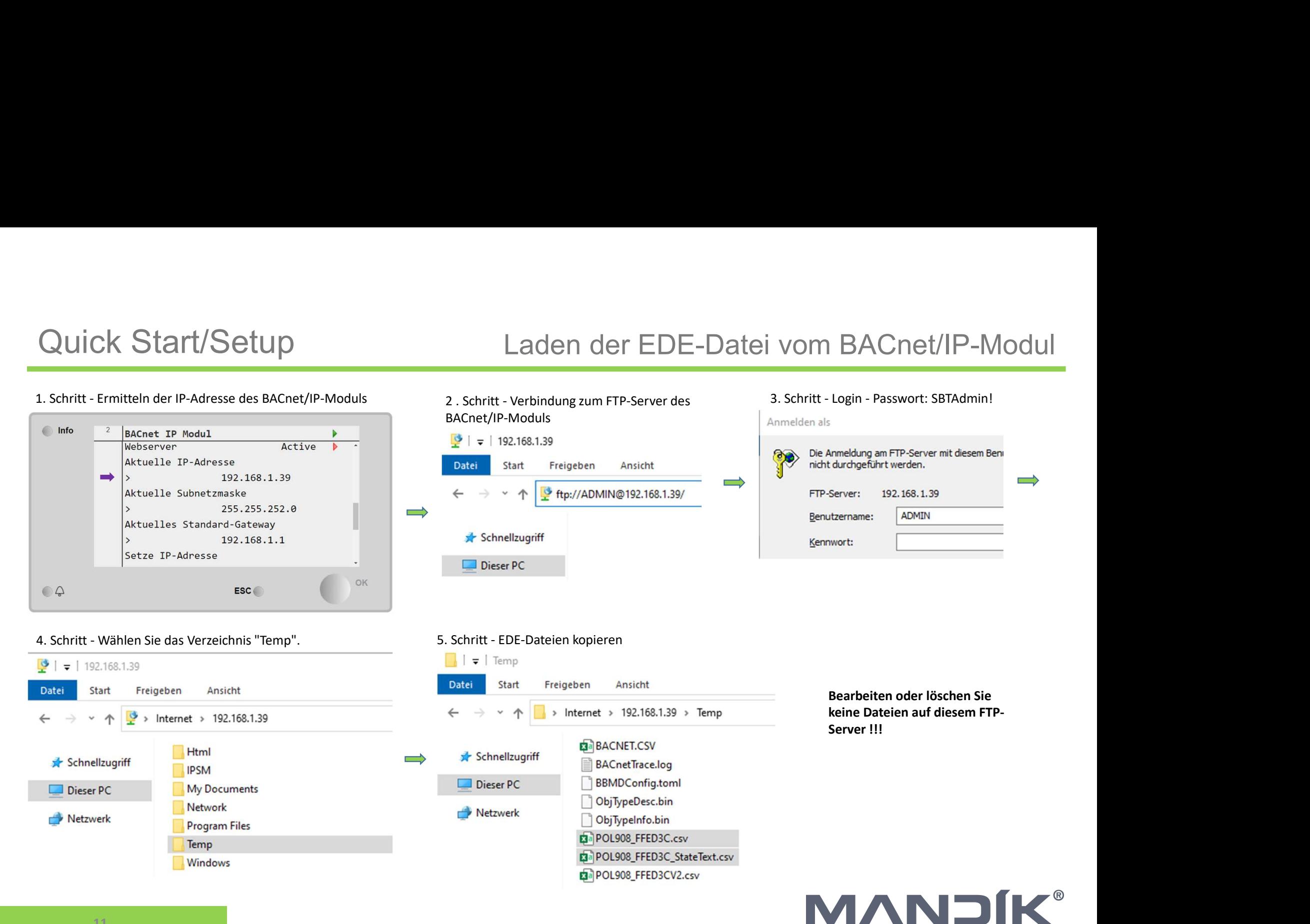

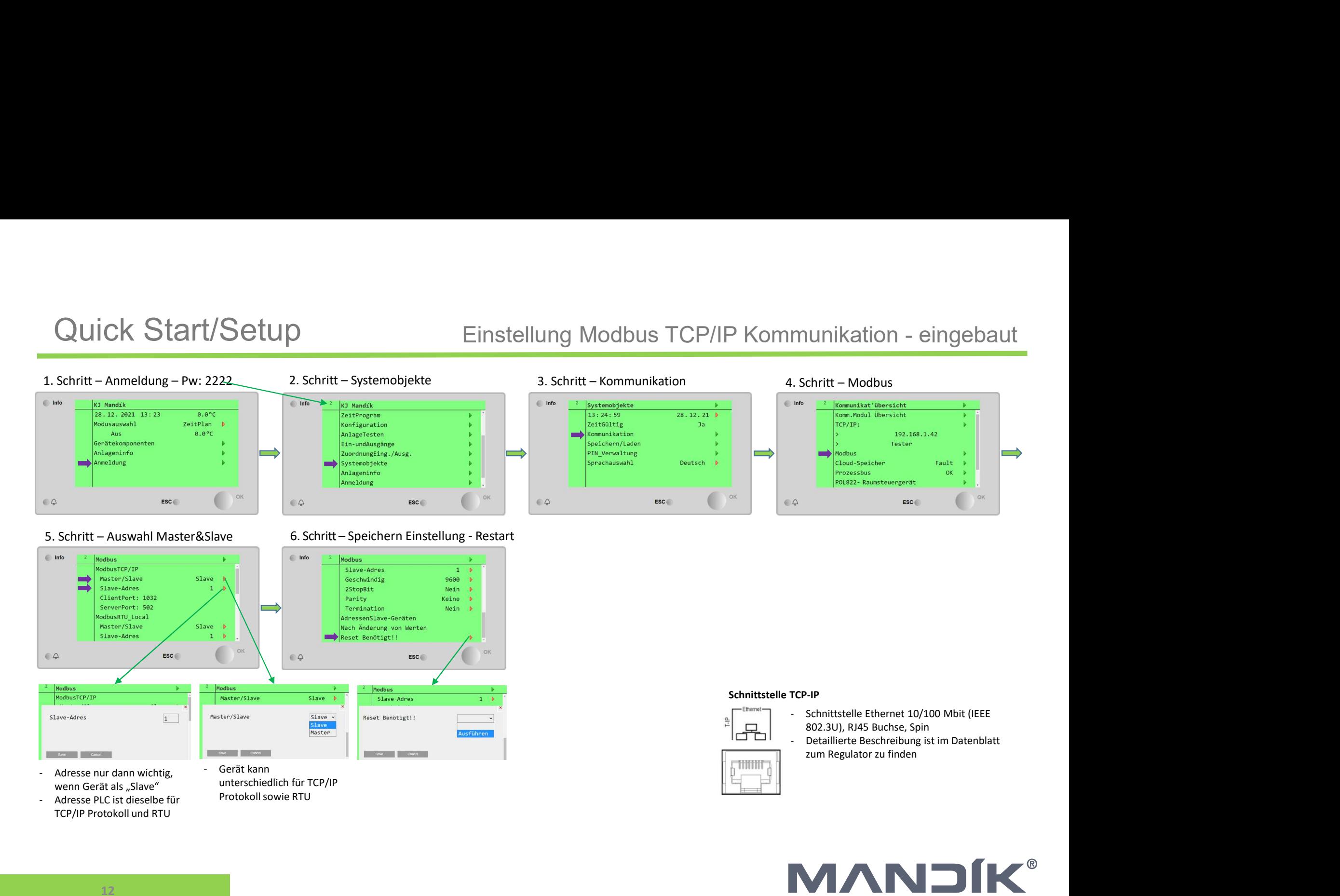

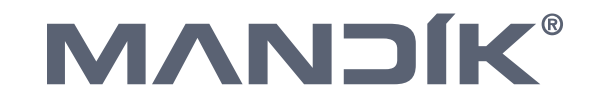

 $12$  and  $12$  and  $12$  and  $12$  and  $12$ 

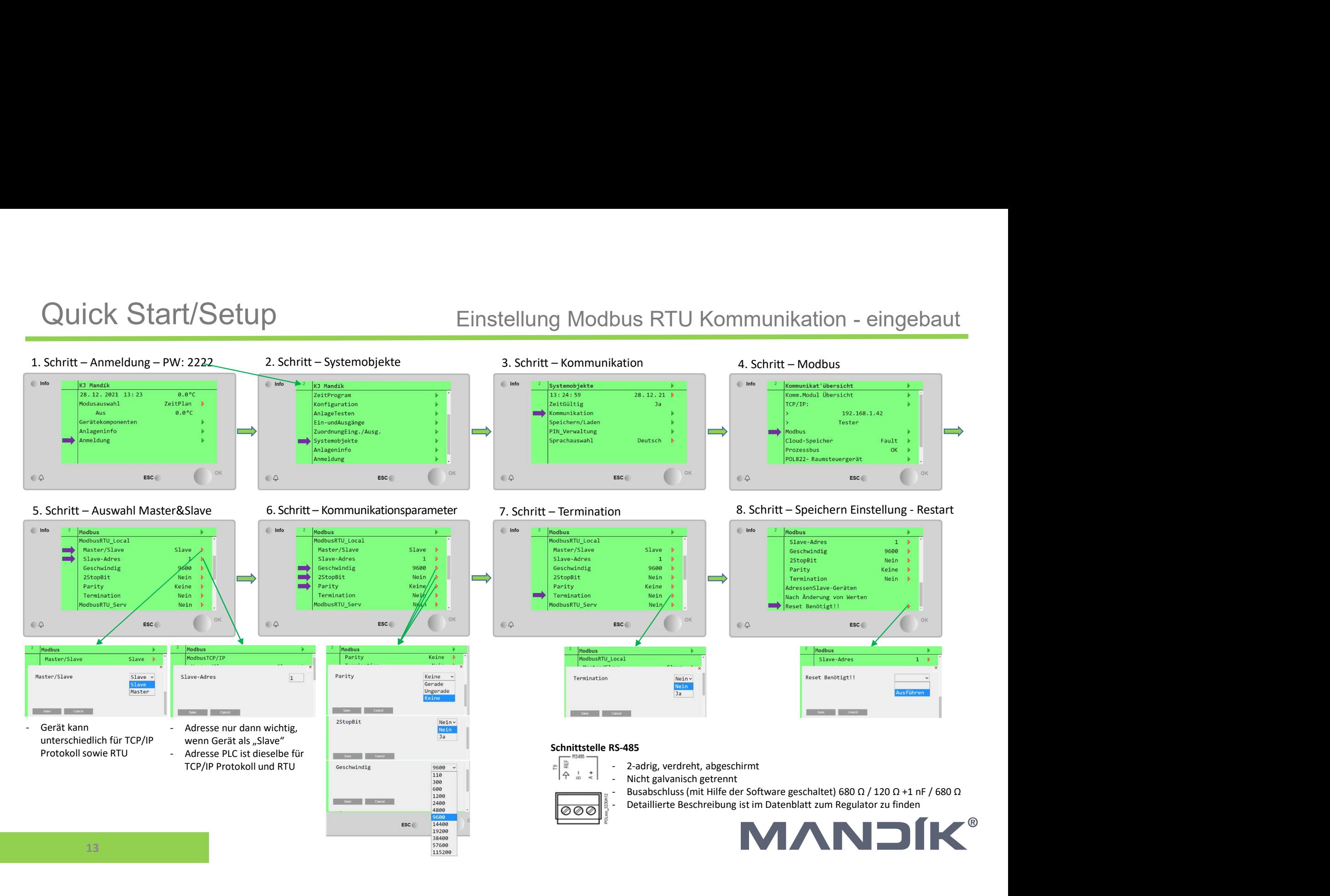

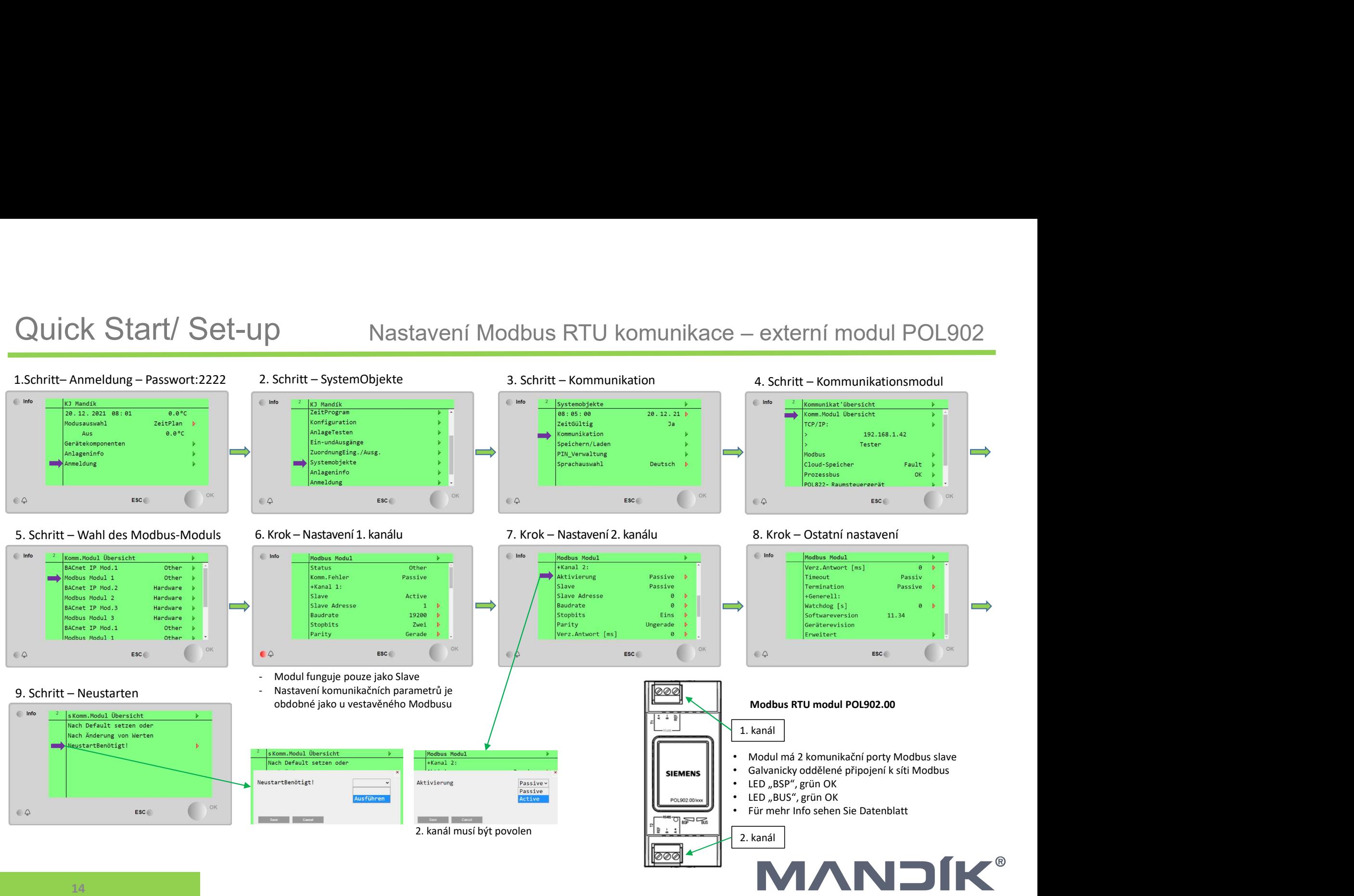